# **Tabellen in Moodle anlegen und formatieren**

In manchen Fällen kann es sinnvoll sein, Texte mit Tabellen zu strukturieren. Tabellen können in Moodle einfach über [Text- und Medienfelder](https://leko.th-nuernberg.de/wiki/blendedlearning/doku.php?id=moodle4:inhalte:aktivitaeten_materialien:textfeld) erstellt werden.

# **Tabelle anlegen**

- 1. Navigieren Sie zunächst in den gewünschten Kurs.
- 2. Legen Sie ein [Text- und Medienfeld](https://leko.th-nuernberg.de/wiki/blendedlearning/doku.php?id=moodle4:inhalte:aktivitaeten_materialien:textfeld) an.
- 3. Klicken Sie nun im Editor auf Einfügen > Tabelle und wählen Sie die benötigte Größe aus.

# **Tabellen formatieren**

### **Über den Editor**

Über die Tabelleneigenschaften im Editor (erstes Symbol der Tabelleneinstellungen bei Klick auf eine Zelle) können Sie bereits eine Vielzahl an Einstellungen wie Hintergrund- und Linienfarbe, Linienstärke, Spaltenbreite einstellen.

## **Über den Quellcode (HTML)**

Wenn Sie über die Möglichkeiten des Editors hinaus Einstellungen tätigen wollen oder Sie lieber im HTML-Format arbeiten, können Sie im Editor über Ansicht > Quellcode auf den Quellcode des [Text- und Medienfeldes](https://leko.th-nuernberg.de/wiki/blendedlearning/doku.php?id=moodle4:inhalte:aktivitaeten_materialien:textfeld) zugreifen und die Tabelle bearbeiten.

HTML Syntax verwendet sogenannte **tags**. Tags werden mit <tag> geöffnet und mit </tag> geschlossen. Eine Tabelle benutzt folgende grundlegenden Tags:

- <table></table> öffnet und schließt die Tabelle
- <tr></tr> öffnet und schließt eine Zeile
- <td></td> öffnet und schließt eine Zelle

### Weitere Tags:

- <thead>, <tbody> strukturiert eine Tabelle in Kopfbereich und Tabelleninhalt
- <th> formatiert Kopfzellen besonders

Zellen befinden sich in Zeilen und Zeilen befinden sich in der Tabelle. Mit Eigenschaft="Wert" innerhalb von Tags können Eigenschaften wie Breite, Rahmen oder Hintergrundfarbe festlegen. Eigenschaften für Zeilen werden in <tr> angegeben, für Spalten wird im ersten <td> der ersten Zeile die Eigenschaften definiert. Weitere Grundlagen zu HTML finden Sie hier: [Selfhtml - Aufbau einer](https://wiki.selfhtml.org/wiki/HTML/Tabellen/Aufbau_einer_Tabelle) **[Tabelle](https://wiki.selfhtml.org/wiki/HTML/Tabellen/Aufbau_einer_Tabelle)** 

Last update:<br>2023/06/16 moodle4:szenarien:tabellen\_in\_moodle\_formatieren https://leko.th-nuernberg.de/wiki/blendedlearning/doku.php?id=moodle4:szenarien:tabellen\_in\_moodle\_formatieren 12:33

#### **Tabelle mit 3 Spalten die jeweils 33,3% breit sind**

Code für Tabelle mit 3 Spalten anzeigen

```
<table width="100%" border="1">
    <tr> <td width="33.3%">Inhalt der ersten Zelle</td>
         <td width="33.3%">Inhalt der zweiten Zelle</td>
         <td width="33.3%">Inhalt der dritten Zelle mit längerem Inhalt, der
umgebrochen wird</td>
    \langletr>
    <tr> <td>hier beginnt die zweite Zeile</td>
        <td></td><td></td>
    \langletr>
</table>
```
#### Ergebnis:

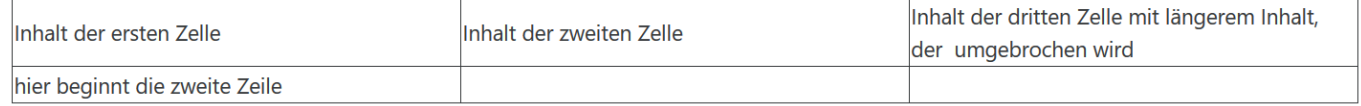

In Prozent angegebene Tabellenspalten ziehen sich auf sehr großen Monitoren manchmal zu weit auseinander. Alternativ können dann auch feste Pixelangaben mit zB width="100" angegeben werden. Dabei muss aber die Angabe width="100%" bei <table> weggelassen werden.

#### **Tabelle mit Kopfzeile und abwechselnd hellgrauer Zeile**

Mit bgcolor="Farbwert" lassen sich Zeilen und Zellen einfärben.

Code für Tabelle mit Hintergrundfarben anzeigen

```
<table width="100%">
     <caption>Tabellentitel</caption>
     <thead>
        <tr>
             <th scope="col" width="33.3%">Tabellenüberschrift in Spalte
1 < th>
             <th scope="col" width="33.3%">Spalte 2</th>
             <th scope="col" width="33.3%">Spalte 3</th>
        \langletr>
     </thead>
     <tbody>
```
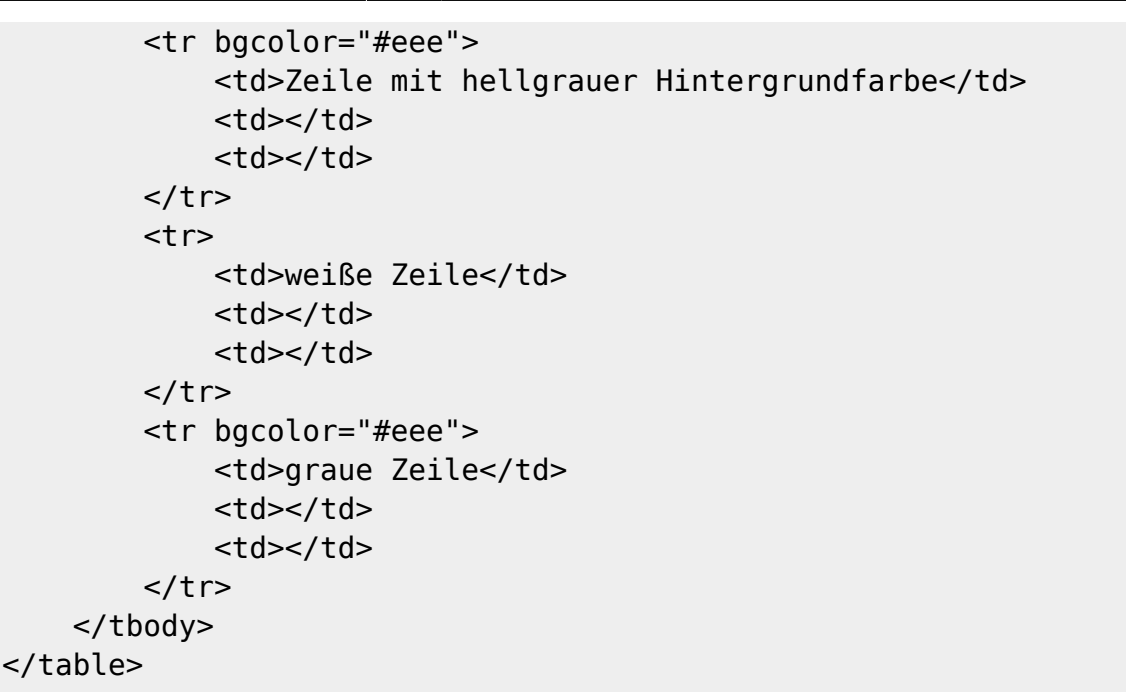

#### Ergebnis:

```
Tabellentitel
```
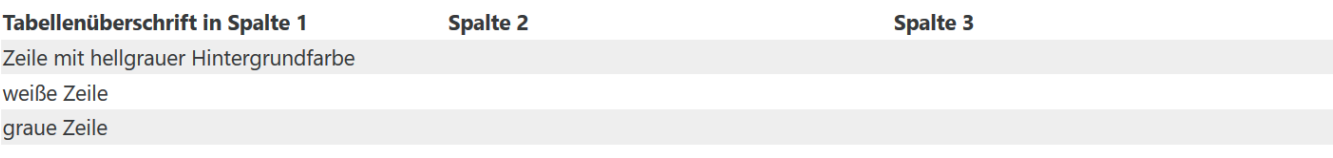

#### **Tabelle mit verbundenen Zellen**

Mit der Eigenschaft colspan="Wert" lassen sich Zellen verbinden. Dementsprechend müssten in der jeweiligen Zeile weniger <td> sein.

Code für Tabelle mit verbundenen Zellen anzeigen

```
<table width="100%" border="1">
    <tr> <td width="33.3%">Inhalt der ersten Zelle</td>
         <td width="33.3%">Inhalt der zweiten Zelle</td>
         <td width="33.3%">Inhalt der dritten Zelle</td>
    \langletr>
    <tr> <td>hier beginnt die zweite Zeile</td>
         <td colspan="2">Diese Zelle verbindet zwei Zellen und ist daher
doppelt so breit</td>
    \langletr>
    <tr> <td>diese Zeile hat wieder drei Spalten</td>
        <td></td>
```
<td></td>  $\langle$ tr> </table>

#### Ergebnis:

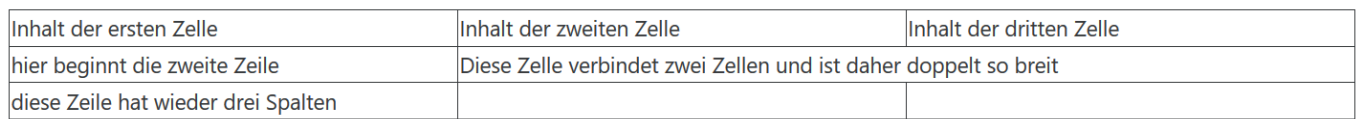

#### [moodle-editor](https://leko.th-nuernberg.de/wiki/blendedlearning/doku.php?id=tag:moodle-editor&do=showtag&tag=moodle-editor)

From:

<https://leko.th-nuernberg.de/wiki/blendedlearning/> - **Wiki Digitale Lehre**

Permanent link:

**[https://leko.th-nuernberg.de/wiki/blendedlearning/doku.php?id=moodle4:szenarien:tabellen\\_in\\_moodle\\_formatieren](https://leko.th-nuernberg.de/wiki/blendedlearning/doku.php?id=moodle4:szenarien:tabellen_in_moodle_formatieren)**

Last update: **2023/06/16 12:33**

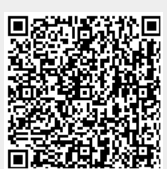